## Nick Urbanik

bjectives for 1.105.2

/hat is the kernel?

Compiling a Kerne

installing the Kerne

# Reconfigure, build, and install a custom kernel and kernel

Subtopic Number: 1.105.2 LPIC 102

Nick Urbanik nicku@nicku.org

This document Licensed under GPL—see slide 28

2005 September

#### Nick Urbanik

Objectives for 1.105.2

What is the Kerner

nstalling the kerner

Objectives for 1.105.2
What is the kernel?
Compiling a Kernel
Getting the sources
Configuring the kernel

Compiling
Installing the kernel
Installing the kernel itself
Make the initial RAM disk file
Having Grub start the kernel

Reconfigure, build, and install a custom kernel and kernel

Nick Urbanik

Objectives for 1.105.2

What is the kernel?
Compiling a Kernel
Installing the kernel

Candidates should be able to *customize*, build, and install a kernel and kernel loadable modules from source. This objective includes customizing the current kernel configuration, building a new kernel, and building kernel modules as appropriate. It also includes installing the new kernel as well as any modules, and ensuring that the boot manager can locate the new kernel and associated files (generally located under /boot, see objective 1.102.2 for more details about boot manager configuration).

```
/usr/src/linux/*
/usr/src/linux/.config
/lib/modules/kernel-version/*
/boot/*
make
make targets: config, menuconfig,
xconfig, oldconfig, modules, install,
modules_install dep
```

depmod

Compiling a Kernel

istalling the kernel

- ► The kernel consists of:
  - the kernel itself:
    - such as /boot/vmlinuz-2.6.12-1.1447\_FC4smp
  - ► The kernel modules:
    - ► In /lib/modules/\$(uname -r)

major number: here 2

kernel:

In the Makefile, called VERSION

▶ In a name such as vmlinuz-2.6.12-1.1447 FC4smp, there are the following parts of the name that identify the

minor number: here 6

In the Makefile, called PATCHLEVEL

revision: here 12

► In the Makefile, called **SUBLEVEL** 

vendor string: here -1.1447 FC4smp

- In the Makefile, called EXTRAVERSION
- Always change this in the top level makefile if you already have an existing kernel with the same name whose modules you do not want to overwrite
- ▶ The value that you choose for these variables in the top level *Makefile* determines what you see when you run the program uname -r
- Consequently also determines the name of the modules directory. ◆□ ▶ ◆□ ▶ ◆■ ● ● ● ●

- ► The main kernel file can be produced by make zImage or by make bzImage
  - a zImage kernel is limited to about 508 kB in size and is loaded into lower memory
  - zlmage kernels are deprecated after 2.4.0-test3-pre3
    - ▶ See Documentation/i386/boot.txt
  - a bzlmage kernel can be up to about 2.5 MB in size
  - Both are compressed using gzip compression
  - the 'b' in "bzImage" means "big" rather than indicating bzip2 compression
  - bzlmage kernels are loaded into higher memory

# Other Kernel Files in /boot.

- System.map contains the addresses of kernel symbols
  - Used by tools to interpret kernel error messages or OOPSes, to translate kernel addresses into names that mean more to us humans
  - ▶ See http://www.dirac.org/linux/system.map/
- ▶ The initrd file, which is a compressed filesystem that is mounted as a RAM disk
  - ▶ It contains the drivers (*kernel modules*) that the kernel needs to access the hard disk.
  - ► The memory used by the initial ram disk is freed up after the modules have been loaded into the kernel
- ▶ It is nice to have the kernel .config configuration file handy so that the administrator knows how the kernel was built

► Kernel modules usually provide one of the following: device driver: supporting a specific kind of hardware file system driver: supporting the ability to read/write different file systems

system call extensions: most system calls are supported by the base kernel, but modules can extend or add system calls

network driver: implement particular network protocols executable loader: support loading and executing additional executable file formats

Compiling a Kernel

- ➤ The directory Documentation under the top level contains lots of documentation relating to many aspects of the kernel.
- ► The file Documentation/Configure.help provides help with configuration for pre-2.6 kernels.

#### Nick Urbanik

Objectives for 1.105.2

What is the kernel

Compiling a Kerne
Getting the sources

Configuring the kernel

Installing the kerne

What is the kernel?

Compiling a Kernel

Getting the sources

Configuring the kerne

## Compiling

Installing the kernel
Installing the kernel itself
Make the initial RAM disk file
Having Grub start the kerne

# Getting the sources

#### Nick Urbanik

```
$ lftp ftp://ftp.au.kernel.org/pub/linux/kernel/v2.6/
cd ok, cwd=/pub/linux/kernel/v2.6
lftp ftp.au.kernel.org:/pub/linux/kernel/v2.6> 1s
                                                      2003 ChangeLog-2.6. OGetting the sources
              1 ftp
                          ftp
                                       12777 Dec 18
-rw-rw-r--
                                      193569 Jan 09
                                                      2004 ChangeLog-2.6.1 Configuring the kernel
              1 ftp
                          ftp
-rw-rw-r--
                                    1552868 Dec 25 2004 ChangeLog-2.6.10 mpiling
              1 ftp
                          ftp
-rw-rw-r--
                                                      2005 ChangeLog-2.6.11stalling the kernel
-rw-rw-r--
              1 ftp
                          ftp
                                     1495678 Mar 03
              1 ftp
                          ftp
                                        1221 Mar 09
                                                      2005 ChangeLog-2.6.11.1
-rw-r--r--
              1 ftp
                         ftp
                                     4191691 Oct 19 2004 patch-2.6.9.gz
-rw-rw-r--
              1 ftp
                         ftp
                                         248 Oct 19 2004 patch-2.6.9.gz.sign
-rw-rw-r--
-rw-rw-r--
              1 ftp
                          ftp
                                         248 Oct 19 2004 patch-2.6.9.sign
                                                     2003 pre-releases
drwxrwsr-x
              2 ftp
                          ftp
                                        8192 Dec 19
drwxrwsr-x
              4 ftp
                          ftp
                                       28672 Sep 13 03:05 snapshots
                                       24576 Sep 13 13:53 testing
drwxrwsr-x
              4 ftp
                          ftp
lftp ftp.au.kernel.org:/pub/linux/kernel/v2.6> mget linux-2.6.13.1.tar.bz2*
 38375702 bytes transferred in 746 seconds (50.2K/s)
Total 2 files transferred
lftp ftp.au.kernel.org:/pub/linux/kernel/v2.6> bye
$ tar xvjf linux-2.6.13.1.tar.bz2
drwxr-xr-x git/git
                              0 2005-09-10 12:42:58 linux-2.6.13.1/
-rw-r--r-- ait/ait
                          18691 2005-09-10 12:42:58 linux-2.6.13.1/COPYING
                          89317 2005-09-10 12:42:58 linux-2.6.13.1/CREDITS
-rw-r--r- git/git
drwxr-xr-x git/git
                              0 2005-09-10 12:42:58 linux-2.6.13.1/Documentation/
. . .
```

- Many people untar the source below /usr/src
- ... but I prefer to untar it in a subdirectory below my home directory
- It is better to compile the code as a normal user rather than as root
  - It is a good principal to do anything with the least privelege required
- I will call the first directory appears when we untar the code as the top level directory
  - ► For example, if I did the untarring above in the directory ~/src, then the top level directory is ~/src/linux-2.6.13.1

Compiling a Kerne Getting the sources

Configuring the kernel Compiling

Installing the kernel

What is the kernel?
Compiling a Kernel
Getting the sources
Configuring the kernel

## Compiling

Installing the kernel
Installing the kernel itself
Make the initial RAM disk file
Having Grub start the kerne

- We next need to edit/create a file .config in the top level directory
- Could edit by hand, but easy to make a mistake
- ▶ We call make with one of the four *targets*:
  - config this is a method I have not used for years. It does not allow you to go back: you can only move forward, answering questions
  - menuconfig this gives you a nice text curses-based screen that allows you to navigate through the choices as you wish
    - xconfig on 2.4 kernels, gives a nice Tk interface, and on 2.6 kernels gives a program called qconf, which on my system is linked to a qt library.
    - oldconfig this allows you to easily update an existing .config file, answering the configuration questions only for new options which are in the new source code, but which were not covered in the old .config file.

- For each configuration option, we may be presented with the options
  - y yes: means compile this right into the base kernel
  - m module: means compile this as an external module that can be loaded into the kernel when it is needed
    - It doesn't hurt to compile lots of modules, even though you don't need them, except that:
      - it takes more time to compile,
      - the chance of finding an error in the source code is increased, and
      - the modules directory will take more hard disk space.
    - n no: means do not compile this capability at all.

Getting the sources
Configuring the kernel
Compiling

nstalling the kernel

Objectives for 1.105.2
What is the kernel?
Compiling a Kernel
Getting the sources

## Compiling

Installing the kernel Installing the kernel itself Make the initial RAM disk file Having Grub start the kerne

Compiling

# make targets

Here are the steps to compile the base kernel image:

make dep: only needed in pre 2.6 kernels, not in 2.6 kernels

make clean: removes old object files; important if the source has been compiled previously

make bzImage: builds the kernel image file. You will find it in the location

arch/i386/boot/bzImage

▶ There are alternatives that I suggest you avoid, such as:

make zImage Documentation/i386/boot.txt says this is deprecated after 2.4.0. For a very small kernel, loaded into low memory. make zlilo attempts to install the kernel directly using

lilo

make zdisk to create a bootable floppy.

▶ It is simplest (to me) to use make bzImage and copy the kernel file to wherever you want it.

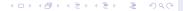

Getting the sources
Configuring the kernel
Compiling

nstalling the kerne

make modules: builds the kernel modules. Takes a while on a slow machine, especially if you have enabled many kernel modules

sudo make modules\_install: install the modules under /lib/modules/\langle kernel-name \rangle, where \langle kernel-name \rangle is determined by how you edited the variables at the top of the main Makefile

# Other make targets

make mrproper: Clean the kernel source tree completely, to almost pristine condition. This will also delete .config. (make distclean slightly cleaner).

- Some people say the name means something highly and deeply technical (maintainer proper)
- ... but Linus says it's a cleaning fluid (German version of Mr Clean):

```
http://www.alphalinux.org/archives/
axp-list/1996/October1996/1237.html
On Tue, 22 Oct 1996, Marc Singer wrote:
>> > What is mrproper? I've been wondering this for a long time.
> >
> > mrproper clears out all the config preferences.
> Yes, but what does it represent? Mr. Proper?
```

There was a silly cleaning cluid commercial over here in Finland a few years ago with a particularly annoying jingle. "Mr Proper" is/was the name of the cleaning fluid.

Sorry about that,

## **Outline**

Objectives for 1.105.2
What is the kernel?
Compiling a Kernel
Getting the sources
Configuring the kernel

Compiling
Installing the kernel
Installing the kernel itself
Make the initial RAM disk file
Having Grub start the kernel

Reconfigure, build, and install a custom kernel and kernel

#### Nick Urbanik

Objectives for 1.105.2

What is the kerne

Compiling a Kerne

Installing the kernel itself

Make the initial RAM disk file

Having Grub start the kernel

- All these files should have a name containing the version that you set in the Makefile
  - ▶ In the following, replace \$VERSION by the value of VERSION in the Makefile, \$PATCHLEVEL by the value of PATCHLEVEL in the Makefile, ...
- Manually copy it from the file arch/i386/boot/bzImage (relative to the top level of the source tree) to /boot
  - Copy it to the name /boot/vmlinuz-\$VERSION.\$PATCHLEVEL. \$SUBLEVEL\$EXTRAVERSION
- ► Copy the System.map file into /boot
  - Call it /boot/System.map-\$VERSION.\$PATCHLEVEL. \$SUBLEVEL\$EXTRAVERSION
- Copy .config to /boot as /boot/config-\$VERSION.\$PATCHLEVEL. \$SUBLEVEL\$EXTRAVERSION

## **Outline**

Objectives for 1.105.2
What is the kernel?
Compiling a Kernel
Getting the sources
Configuring the kerne

Compiling
Installing the kernel
Installing the kernel itself
Make the initial RAM disk file
Having Grub start the kernel

Reconfigure, build, and install a custom kernel and kernel

### Nick Urbanik

Objectives for 1.105.2

What is the kerne

Compiling a Kernel

Installing the kernel itself
Make the initial RAM disk

Having Grub start the kerne

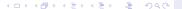

Installing the kernel itself
Make the initial RAM disk
file

Having Grub start the kerr

- If you did not compile all the modules that your kernel needs to access the hard disk right into the kernel (not as modules), then you need an initial ram disk file
- Let us represent the value of the kernel version \$VERSION.\$PATCHLEVEL.\$SUBLEVEL\$EXTRAVERSION as \(\langle kernel \) version\(\rangle\).
- On Red Hat systems you create this with a command like this:

(ex: mkinitrd /boot/initrd-2.2.5-15.img 2.2.5-15)

## **Outline**

Objectives for 1.105.2
What is the kernel?
Compiling a Kernel
Getting the sources
Configuring the kernel

Compiling
Installing the kernel
Installing the kernel itself
Make the initial RAM disk file
Having Grub start the kernel

Reconfigure, build, and install a custom kernel and kernel

Nick Urbanik

Objectives for 1.105.2

What is the kerne

Compiling a Kerne

Installing the kernel itself Make the initial RAM disk file

Having Grub start the kernel

Compiling a Kernel

Installing the kernel itself
Make the initial RAM disk
file

Having Grub start the kernel

```
edit GRUB's configuration file /boot/grub/menu.lst or /boot/grub/grub.conf
```

Add a new section for your kernel, telling GRUB about the initrd file if you need one:

```
title Latest kernel (2.6.13.2)
    root (hd0,0)
    kernel /boot/vmlinuz-2.6.13.2 ro root=/dev/hda1
    initrd /boot/initrd-2.6.13.2.img
```

nstalling the kernel itself
Make the initial RAM disk
ile

Having Grub start the kernel

- Do not remove your old kernel from /boot/grub/menu.lst before you have tested your new kernel
- Boot the new kernel on a test system and give it a good try out before you install it on your production systems

# License covering this document

Copyright © 2005 Nick Urbanik <nicku@nicku.org>
You can redistribute modified or unmodified copies of this
document provided that this copyright notice and this
permission notice are preserved on all copies under the terms
of the GNU General Public License as published by the Free
Software Foundation — either version 2 of the License or (at
your option) any later version.

Reconfigure, build, and install a custom kernel and kernel

Nick Urbanik

Objectives for 1.105.2

Compiling a Kerne

stalling the kernel estalling the kernel itself dake the initial RAM disk de

Having Grub start the kernel